## *Jak znaleźć szkołę podstawową obwodową dla pierwszoklasisty*

- 1. Kliknij [tutaj](https://pobiedziska.e-mapa.net/) aby wyświetlić mapę gminy Pobiedziska.
- 2. Skorzystaj z wyszukiwarki po prawej stronie mapy.

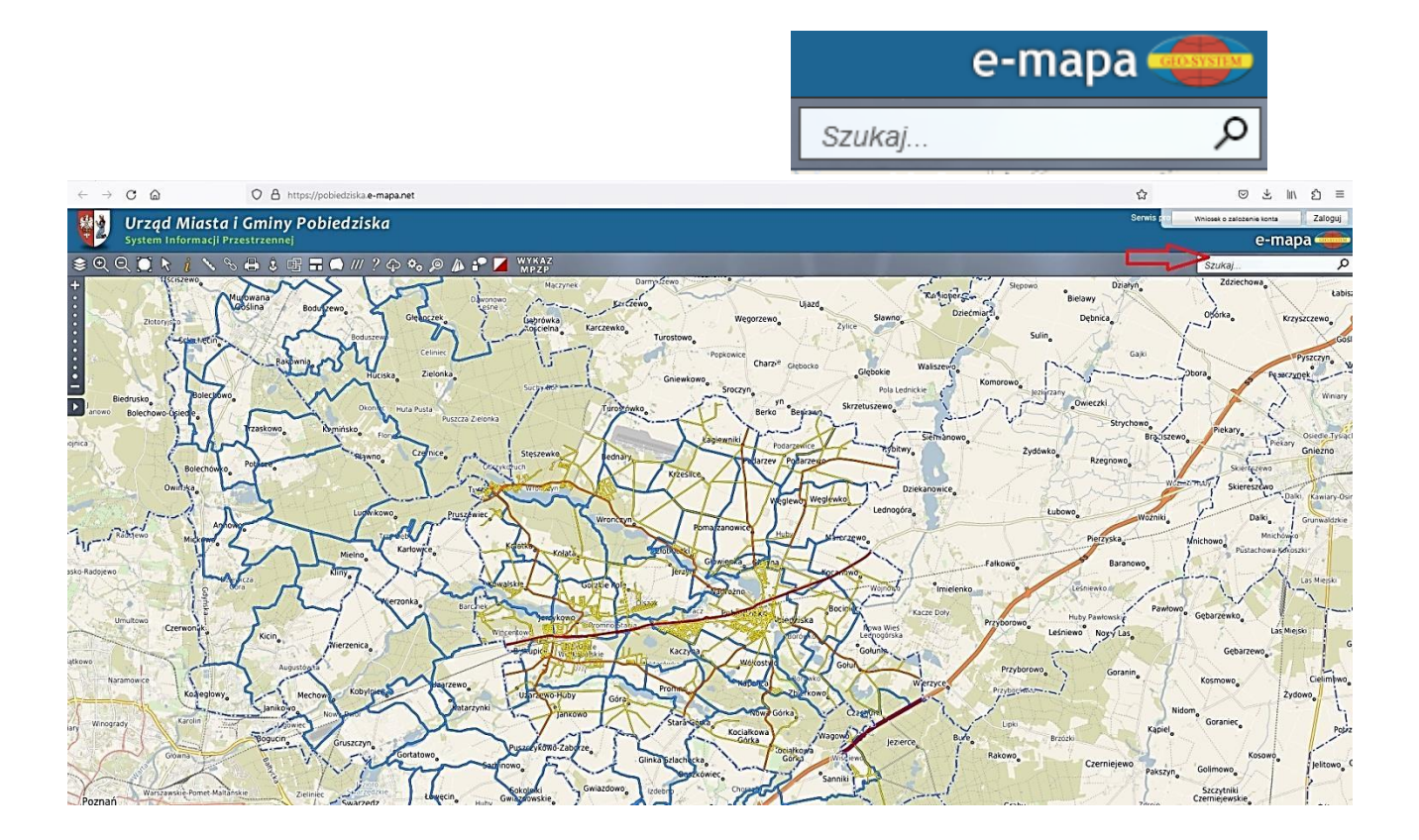

3.Następnie włącz zakładkę **Obiekty** i wybierz kategorię **Edukacja** i typ **Obwody szkolne** i kliknij **Szukaj**.

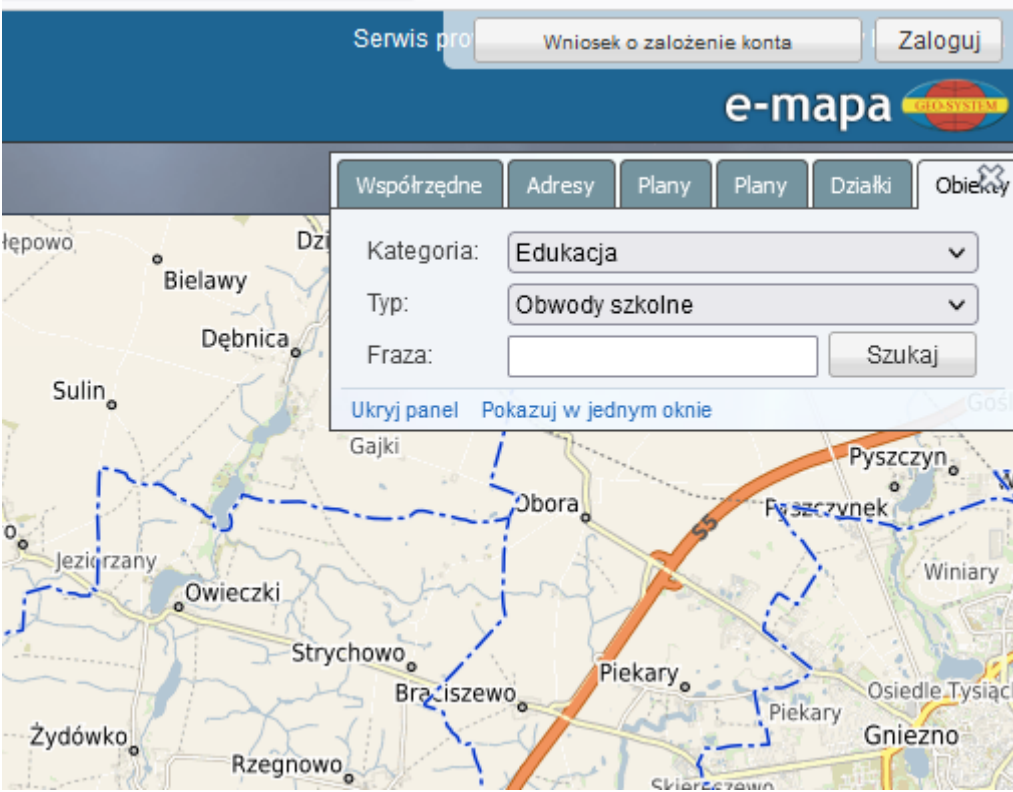

4. Przejdź do drugiej zakładki **Adresy** i wyszukaj adres zamieszkania ucznia i kliknij **Szukaj**.

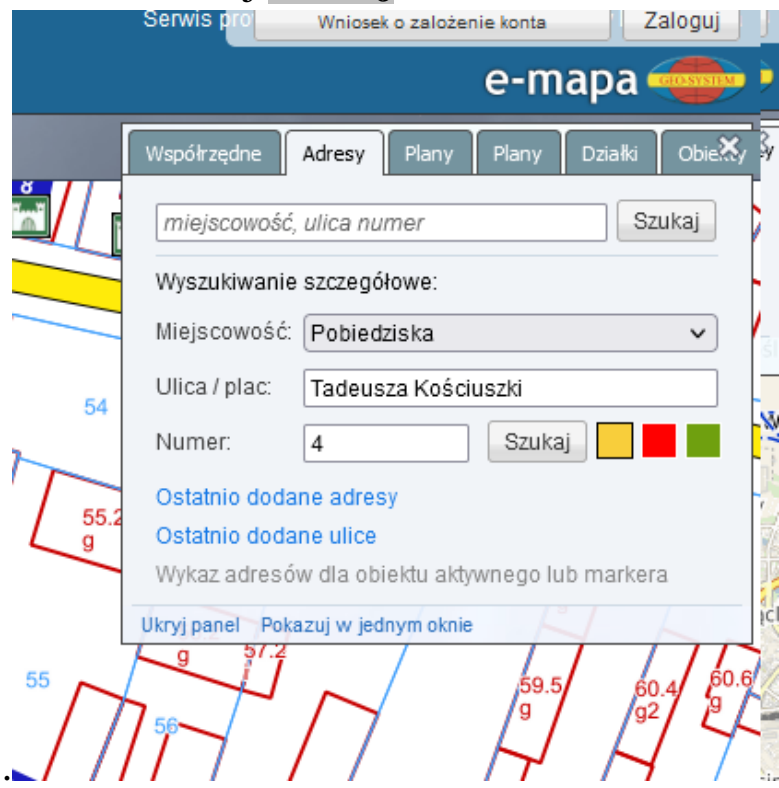

5. Na mapie pojawi się oznaczenie obwodu szkolnego do której dany adres należy.

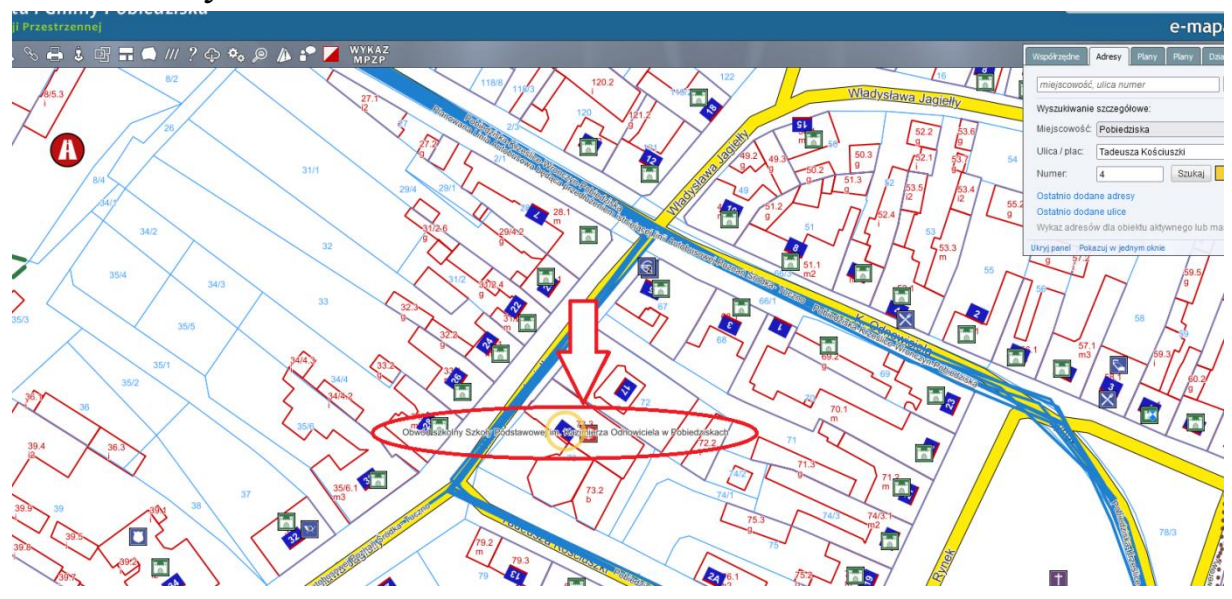